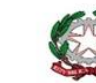

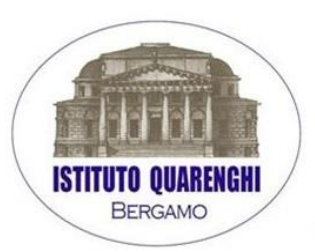

Ministero dell'Istruzione ISTITUTO TECNICO STATALE "G. QUARENGHI" VIA EUROPA, 27 - 24125 BERGAMO Tel. 035/319444 E-mail: bgtl02000t@istruzione.it - bgtl02000t@pec.istruzione.it www.istitutoquarenghi.edu.it - C.F. 80028560169

CIRC. N. 307

Bergamo, 06 aprile 2022

- $\triangleright$  Agli studenti/famiglie delle classi QUINTE – corsi diurno e serale
- > Ai docenti
- $\triangleright$  Al personale ATA
- **EXA** Registro Elettronico
- Sito

# **OGGETTO: ESAMI DI STATO 2022 – CURRICULUM DELLO STUDENTE**

Facendo seguito all'emanazione dell'Ordinanza ministeriale 14 marzo 2022, n. 65, recante "Esame di Stato conclusivo del secondo ciclo di istruzione per l'anno scolastico 2021/2022", con la presente circolare si sintetizzano le indicazioni operative di massima relative alla predisposizione, alla valorizzazione e al rilascio del Curriculum dello studente.

# *Il Curriculum dello studente*

Il Curriculum dello studente è uno strumento con **rilevante valore formativo ed educativo**, importante per la presentazione alla Commissione e per lo svolgimento del colloquio dell'esame di Stato del II ciclo. Il Curriculum, infatti, consente l'integrazione di tutte le informazioni relative ad attività svolte in ambito formale ed extrascolastico, **può costituire un valido supporto per l'orientamento** degli studenti all'Università e al mondo del lavoro e **viene allegato al Diploma** conseguito al termine dell'esame di Stato del II ciclo.

Il Curriculum è **compilato online**, in parte dalla scuola e in parte dagli stessi studenti. Alla gestione del Curriculum è dedicato il sito web [https://curriculumstudente.istruzione.it,](https://curriculumstudente.istruzione.it/) attivo dal 4 aprile 2022.

Le informazioni contenute nel Curriculum possono essere utilizzate anche durante l'Esame di Stato, nella predisposizione e nell'assegnazione da parte della Commissione d'esame dei materiali da sottoporre ai singoli candidati, sulla base degli interessi che hanno dimostrato e dei progetti a cui hanno partecipato durante il loro percorso scolastico.

# *Struttura del Curriculum*

Il Curriculum si compone di tre parti:

- **Parte I ISTRUZIONE E FORMAZIONE** (a cura della scuola), che riguarda il percorso di studi della studentessa o dello studente, compresi i PCTO a cui ha preso parte, il profilo in uscita, le esperienze di mobilità studentesca, i progetti extracurricolari più significativi a cui ha partecipato, etc…;
- **Parte II – CERTIFICAZIONI** (a cura della scuola e dello/a studente/ssa), comprendente le certificazioni linguistiche e informatiche possedute dalla studentessa o dallo studente;
- **Parte III – ATTIVITÀ EXTRASCOLASTICHE** (a cura dello/a studente/ssa), riguardante le attività professionali, artistiche, musicali, culturali, sportive, di volontariato, etc… svolte dalla studentessa o dallo studente

### *Compiti previsti desunti dalla normativa*

 La segreteria scolastica ha il compito di predisporre il Curriculum online per la compilazione, inserire leinformazioni relative alla I parte e consolidare il Curriculum al termine dell'Esame di Stato.

- I docenti hanno il compito di collaborare alla compilazione del Curriculum e di verificare la correttezza delle informazioni inserite.
- Le studentesse e gli studenti hanno il compito di verificare/completare le informazioni inserite nella II parte del Curriculum e di inserire le informazioni richieste nella III parte.

# *Adempimenti per le studentesse e gli studenti*

Una volta abilitati dalla segreteria, gli studenti accedono alla piattaforma [https://curriculumstudente.istruzione.it.](https://curriculumstudente.istruzione.itc/)

È di loro **competenza** in particolare la **compilazione della parte terza**, in cui poter mettere in evidenza le esperienzepiù significative compiute in ambito extrascolastico, con particolare attenzione a quelle che possono essere valorizzate nell'elaborato e nello svolgimento del colloquio. E' altresì competenza dello studente **visionare ed eventualmente integrare la parte seconda**.

### *Registrazione e compilazione del Curriculum a cura del singolo studente*

Per **procedere all'abilitazione**, è necessario che lo studente abbia già effettuato la registrazione all'area riservata del Ministero dell'Istruzione **entro lunedì 2 Maggio 2022** seguendo la sequenza indicata di seguito:

**Passaggio 1:** accedere al sito [https://curriculumstudente.istruzione.it](https://curriculumstudente.istruzione.itc/) e cliccare ACCEDI (in alto a destra)

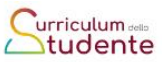

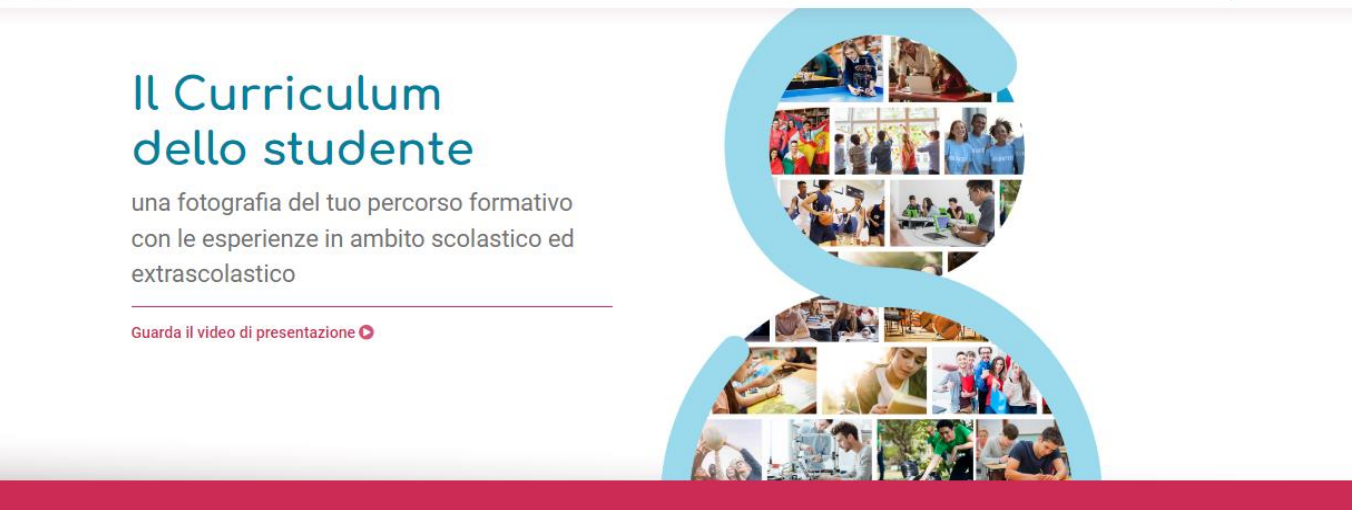

Cos'è -

Come crearlo +

Assistenzo

–<br>Accedi <u>●</u>

# **Passaggio 2**: Cliccare STUDENTE (al centro a destra)

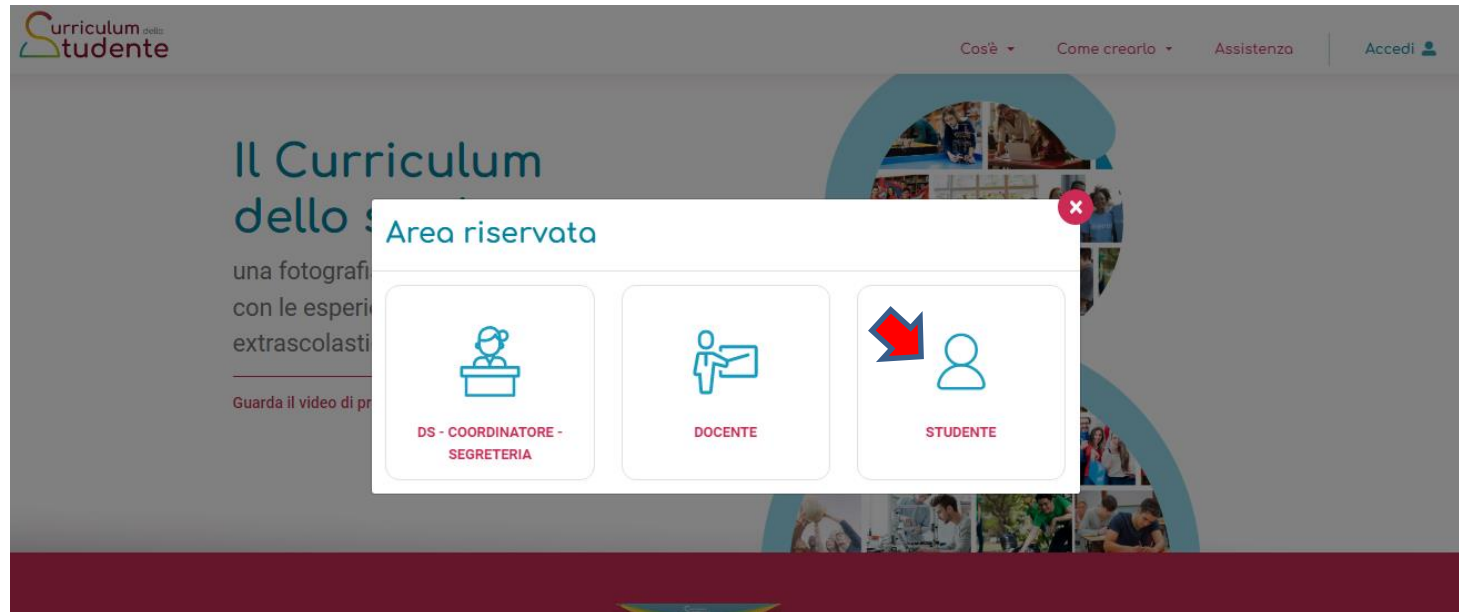

**Passaggio 3**: entrare utilizzando il proprio SPID oppure **se non si possiede lo SPID**, Cliccare REGISTRATI (in basso a destra)

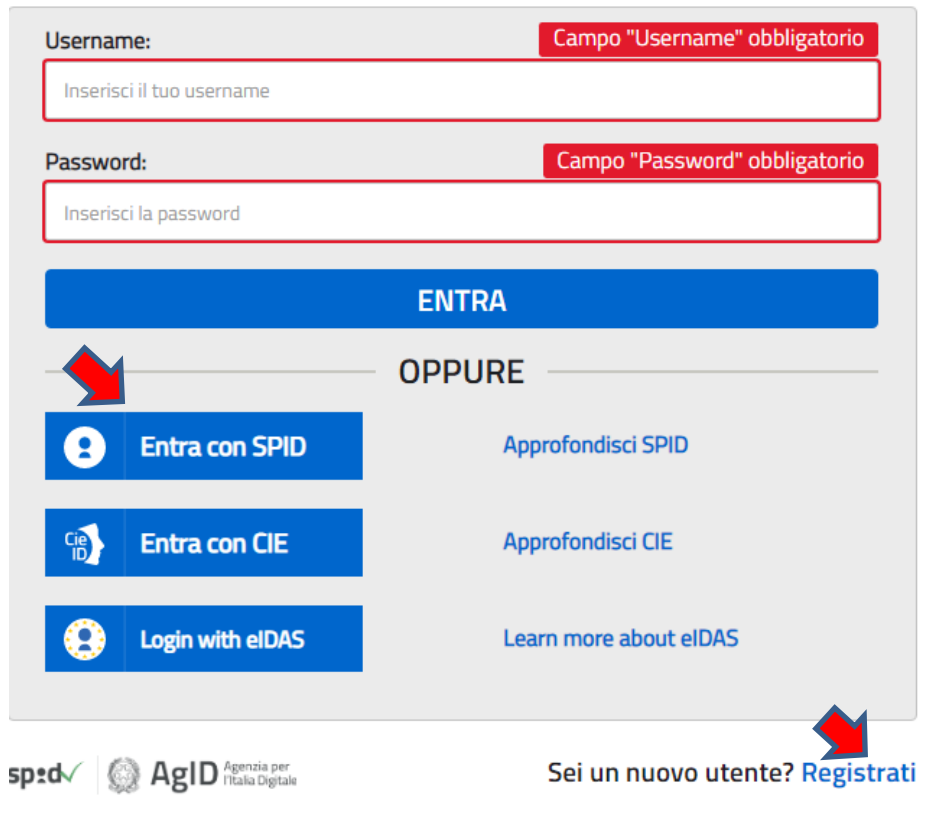

### **Passaggio 4**: Cliccare PROCEDI CON LA REGISTRAZIONE

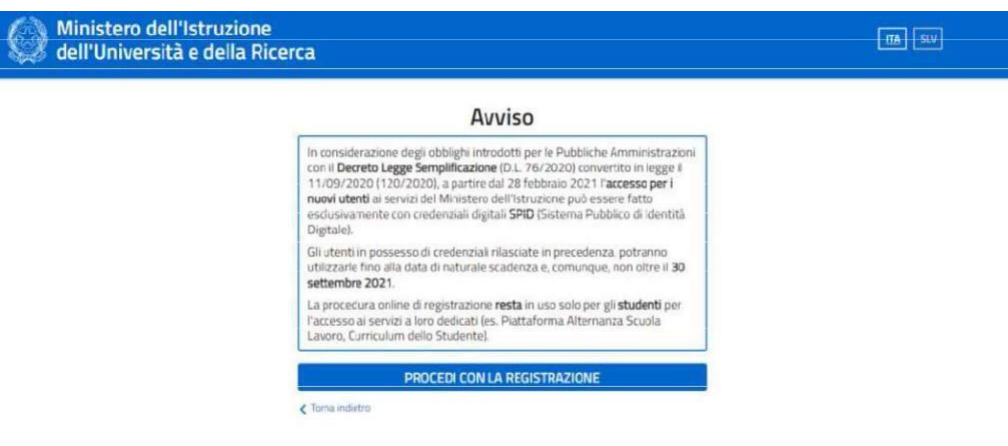

**Passaggio 5**: Inserire il proprio CODICE FISCALE

Mir<br>dell

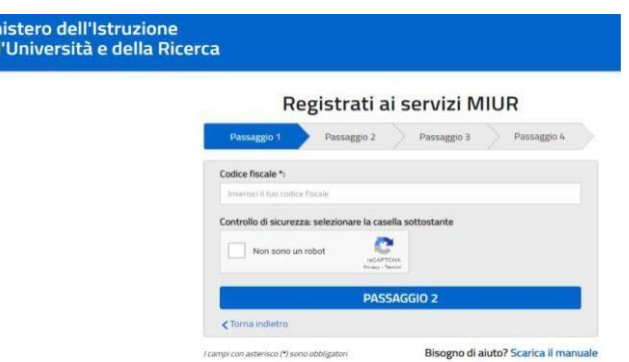

### **Passaggio 6**: Completare con i dati richiesti

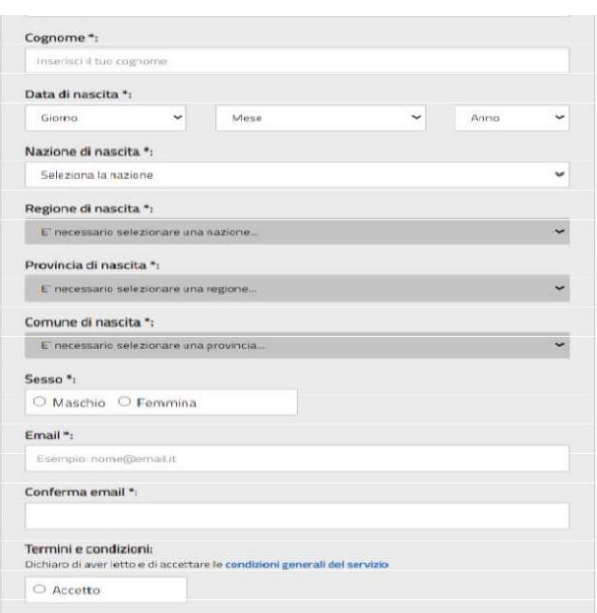

# **Passaggio 7**: Terminare la registrazione

Una volta completata la fase di registrazione seguendo i passaggi sopra illustrati, verrà inviata all'indirizzo e-mail indicato nella registrazione, una mail, riportante le credenziali per entrare nella sezione del curriculum.

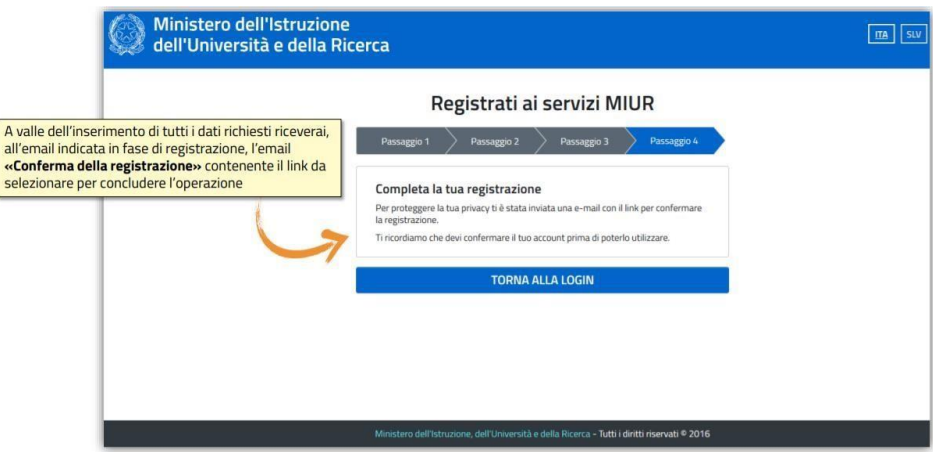

Dopo aver effettuato la registrazione, è possibile accedere alla compilazione del curriculum a seguito dell'abilitazione fatta dalla Segreteria della scuola (**a partire da lunedì 11 aprile 2022**). Una volta abilitati, le studentesse e gli studenti potranno entrare nel curriculum https://curriculumstudente.istruzione.it con le credenziali ottenute dopo la registrazione e visualizzare la sezione I - Istruzione e formazione, mentre dovranno compilare le sezioni di competenza della II e della III parte del Curriculum.

Per quanto riguarda i candidati privatisti la Segreteria invierà, tramite l'indirizzo di posta elettronica fornita all'atto dell'iscrizione all'Esame di Stato 2021/2022, il modello in formato Word del Curriculum dello studente che andrà compilato nelle parti di competenza (II e III) dal candidato e restituito alla Segreteria didattica, in formato cartaceo,**il giorno ……. maggio 2022**, data di inizio degli esami preliminari. La Segreteria procederà con la validazione del Curriculum solo dopo l'avvenuto superamento degli esami preliminari.

Si suggerisce la visione dei seguenti tutorial:

- Presentazione [\(https://www.youtube.com/watch?v=Y91mH4ANJcE](https://www.youtube.com/watch?v=Y91mH4ANJcE) )
- Video 1 [\(https://www.youtube.com/watch?v=CK grPwiM0](https://www.youtube.com/watch?v=CK__grPwiM0))
- Video [\(https://www.youtube.com/watch?v=SBVlf3GPfIQ](https://www.youtube.com/watch?v=SBVlf3GPfIQ))

Si allega format curriculum dello studente.

Per qualsiasi problema contattare la segreteria, sig. Elisena Franzese, durante gli orari di apertura dello sportello.

Cordialità

F.to Il Dirigente Scolastico

#### Elsa Perletti

firma autografa sostituita da indicazione a mezzo stampa, ai sensi dell'art.3, comma 2, D.Lgs 39/93

ALLEGATO:

 $-$  FORMAT CURRICULUM DELLO STUDENTE